Знакомство с графическим редактором **Adobe Fhotoshop**

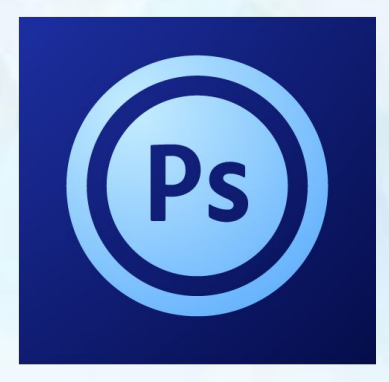

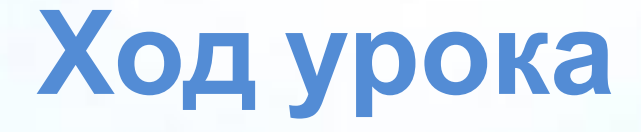

- Определение Adobe Fhotoshop.
- Основные возможности.
- Примеры работ.
- Описание рабочего поля программы.
- Практическая работа.

### **Adobe Fhotoshop -**

 это программа для обработки различного типа изображений на компьютере.

Она предназначена для редактирования цифровых фотографий и создания рисунков, рекламных плакатов.

# Версии Adobe Fhotoshop

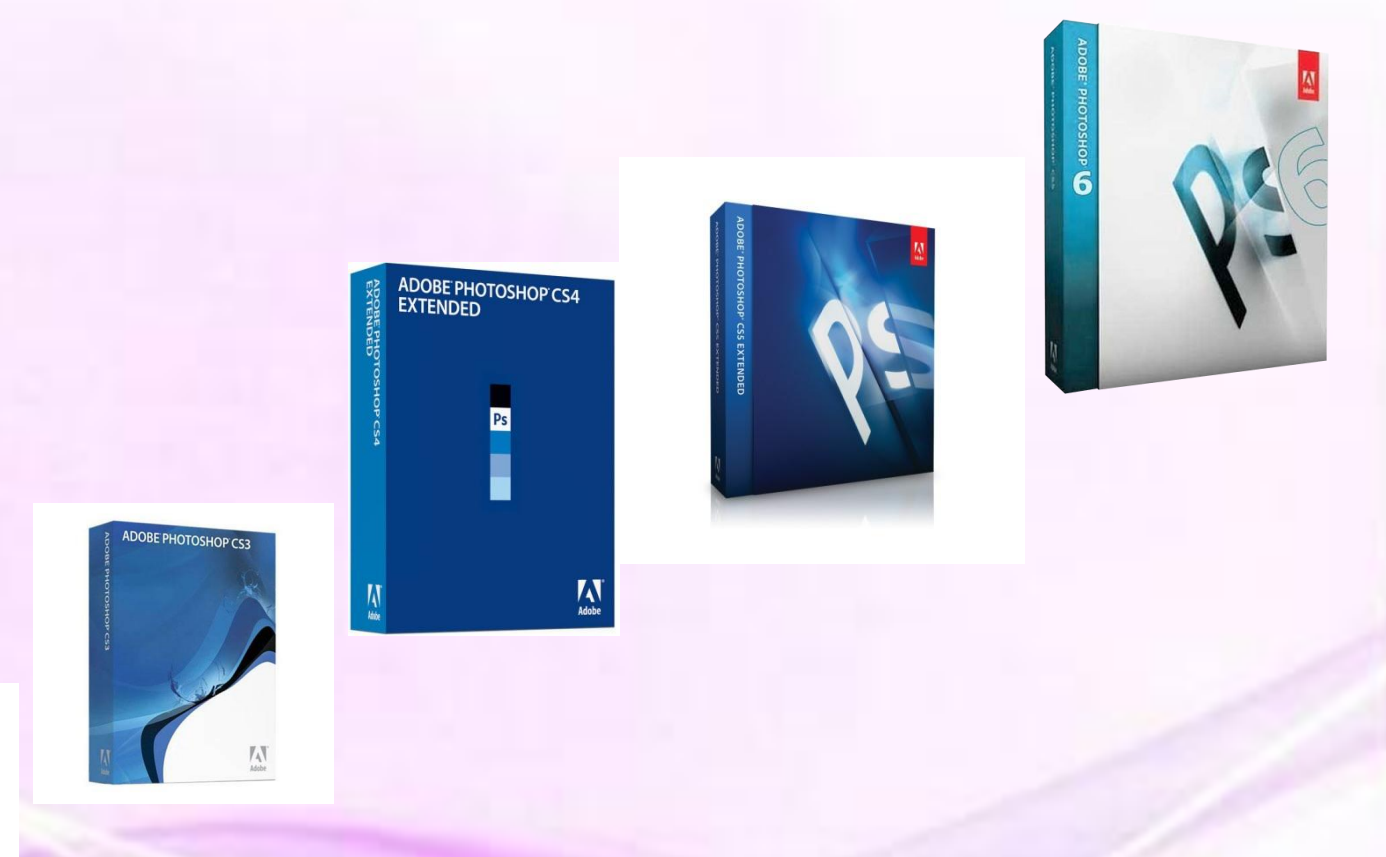

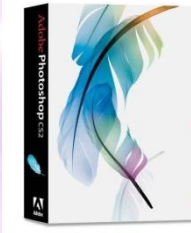

be Photoshop

### Устранение дефектов изображений

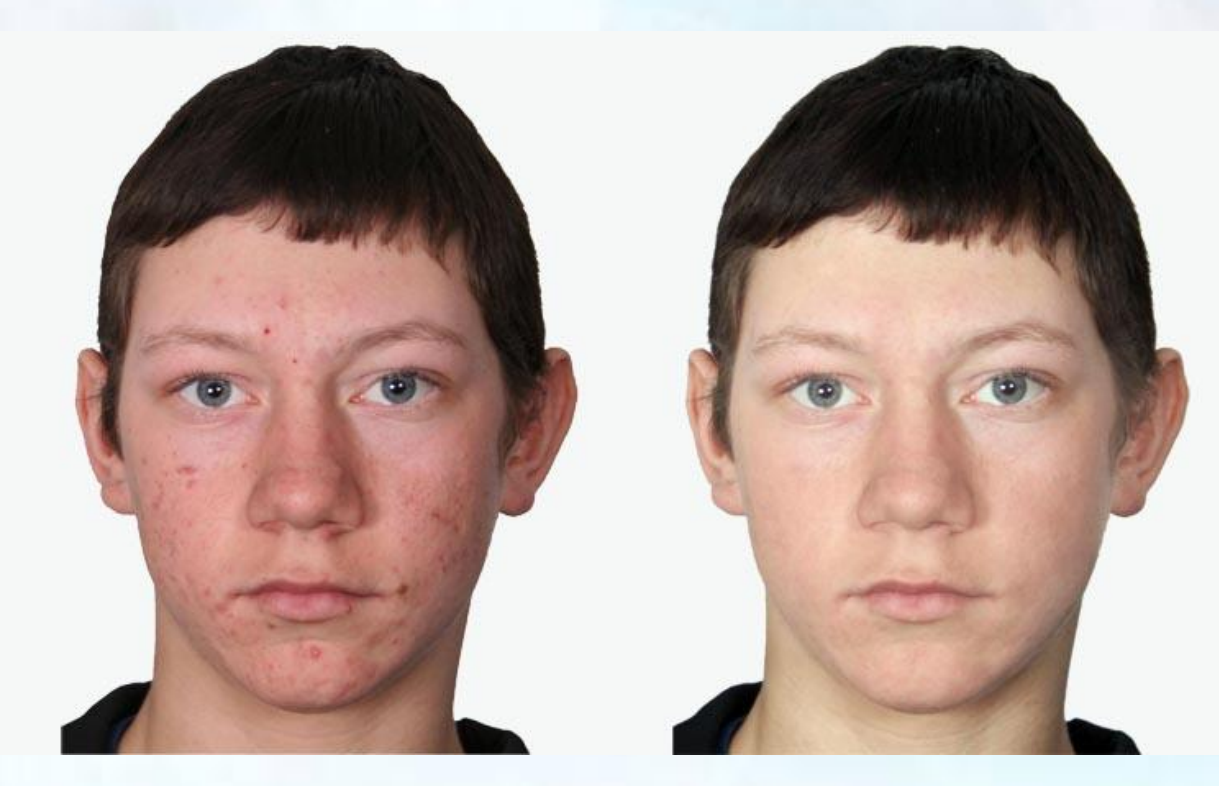

#### Структурное редактирование

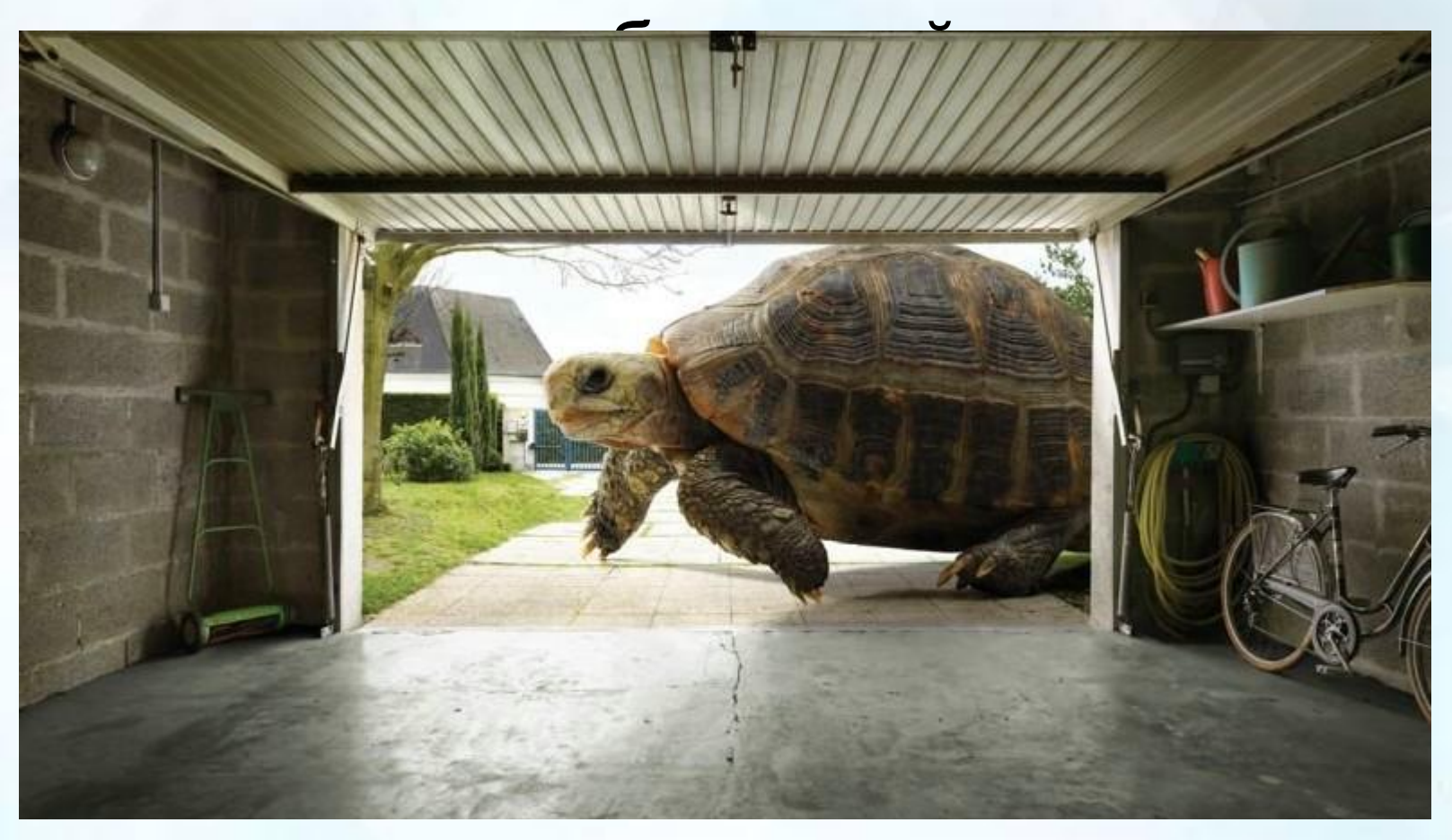

#### Структурное редактирование изображений

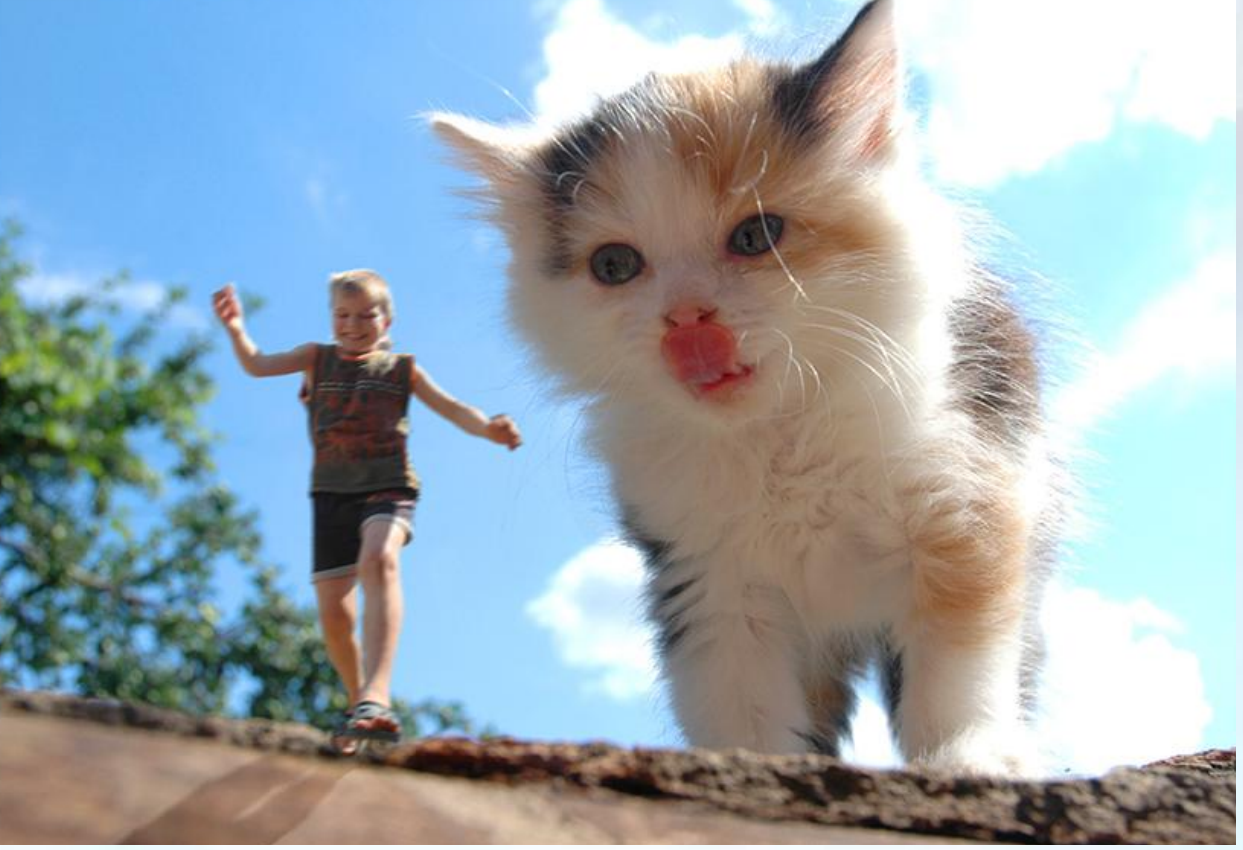

### Изменение размера изображения, кадрирование

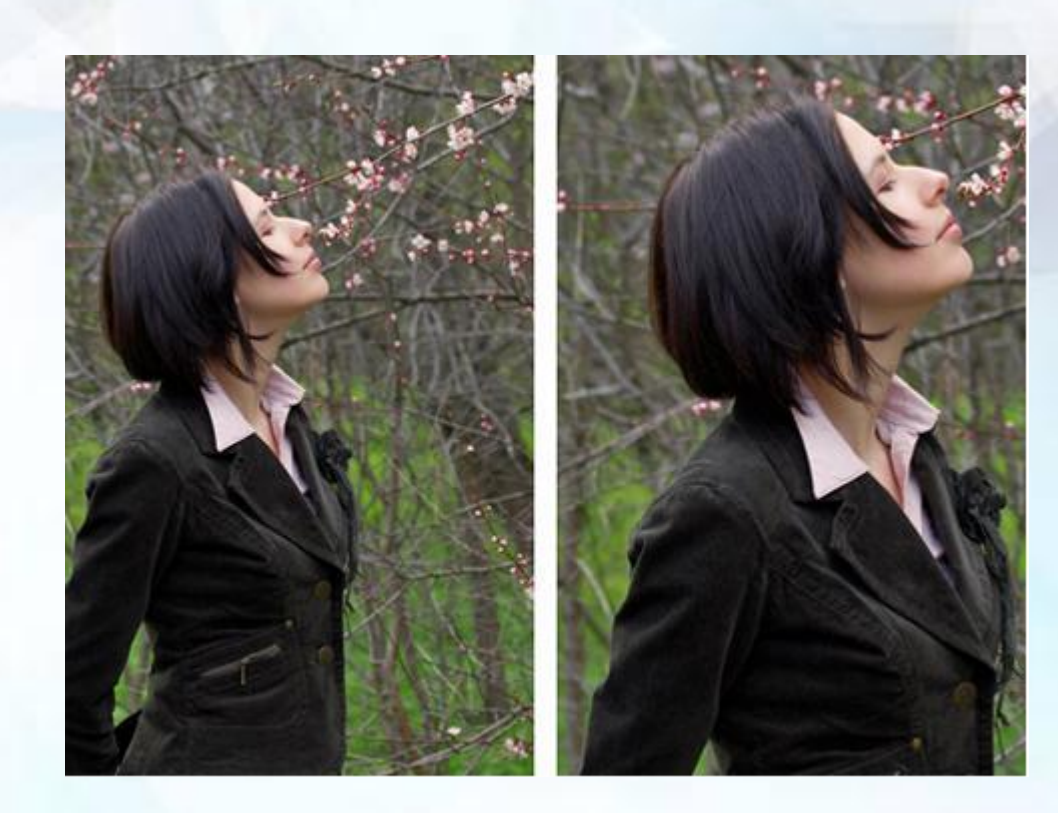

#### Коллажирование (фотомонтаж)

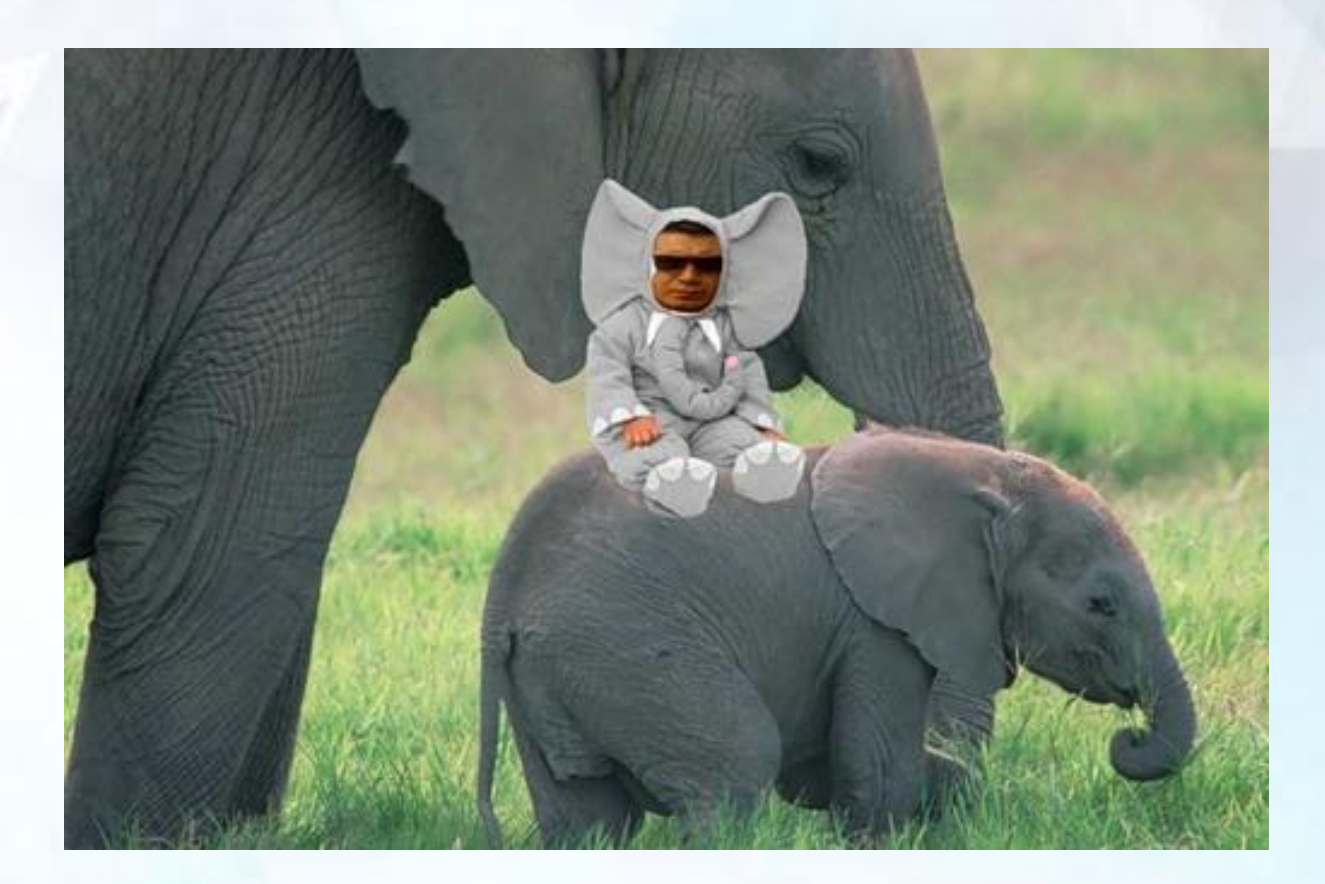

#### Редактирование текста

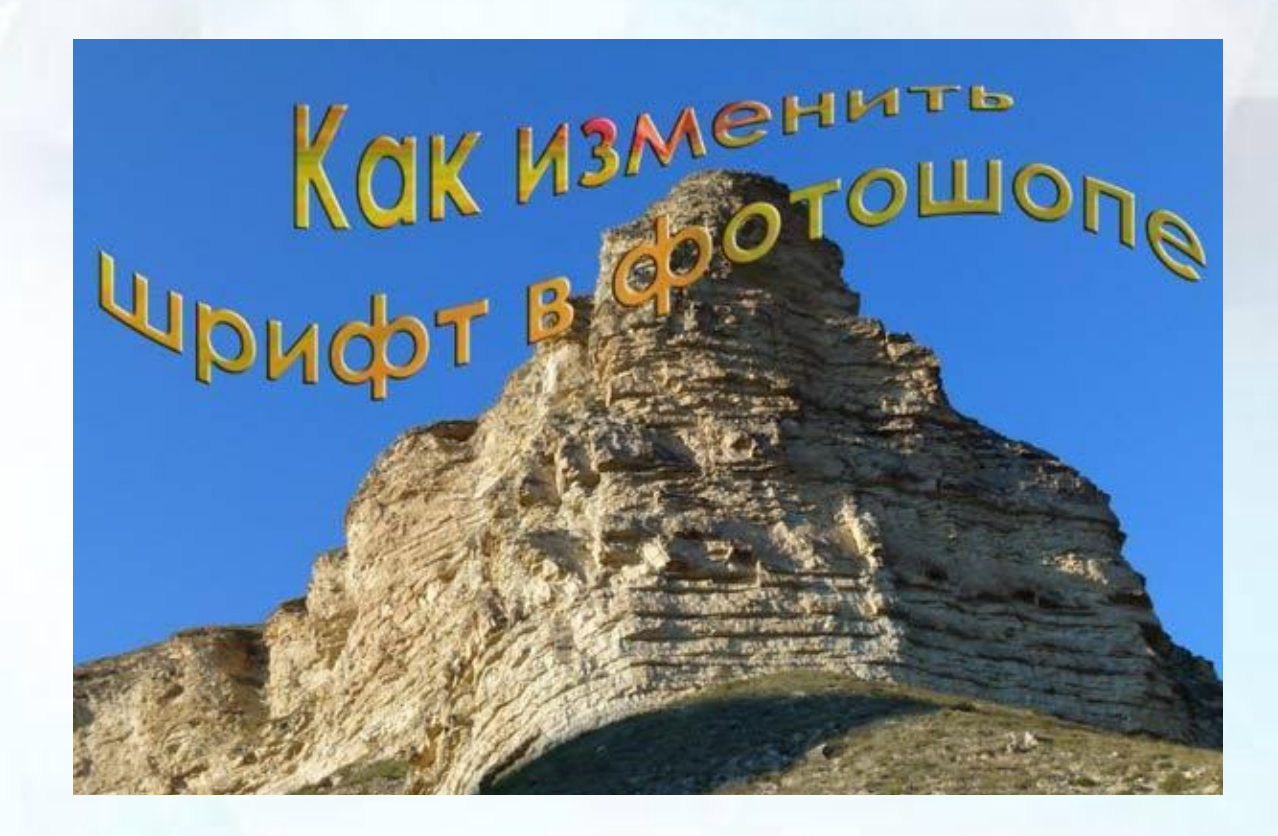

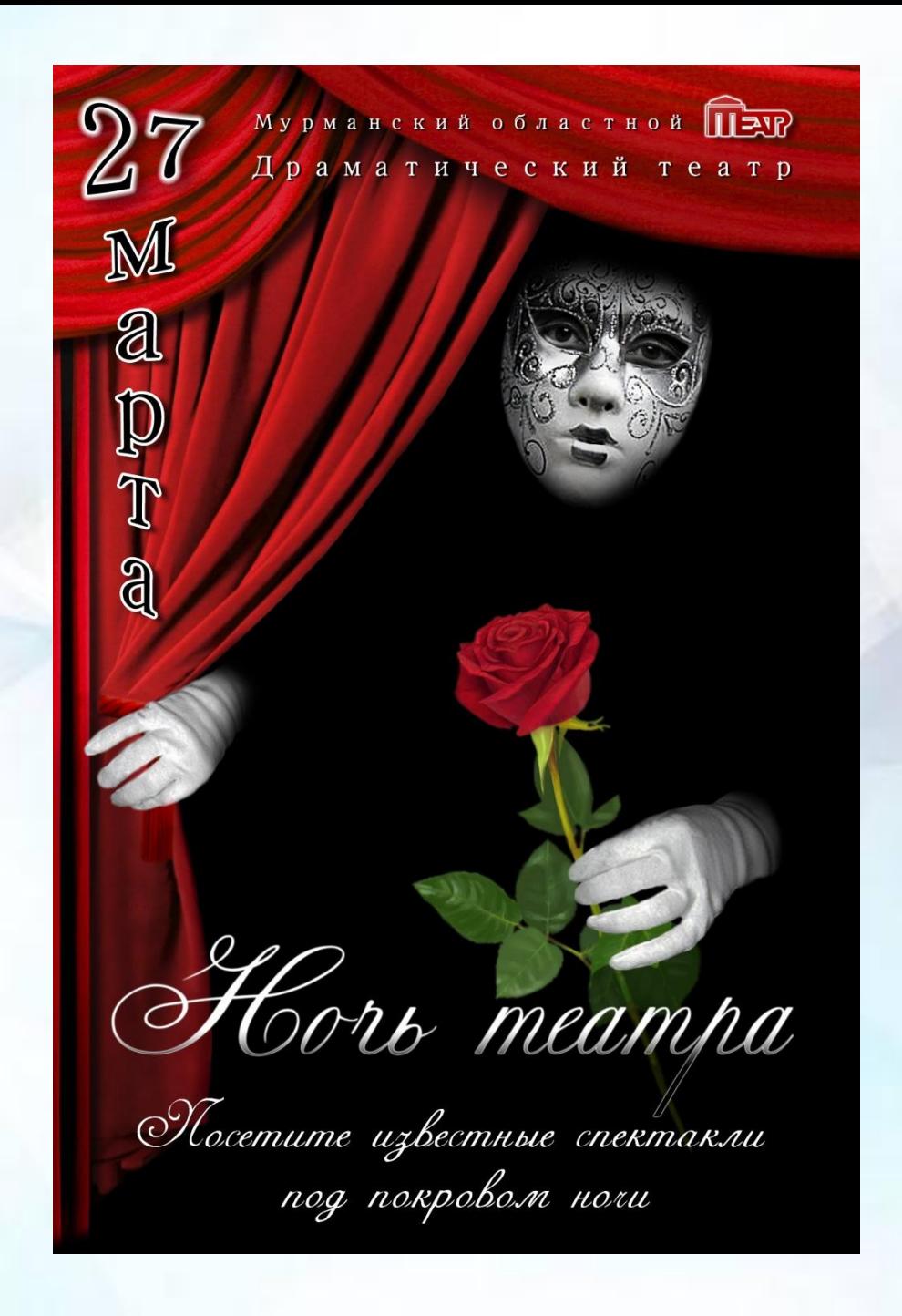

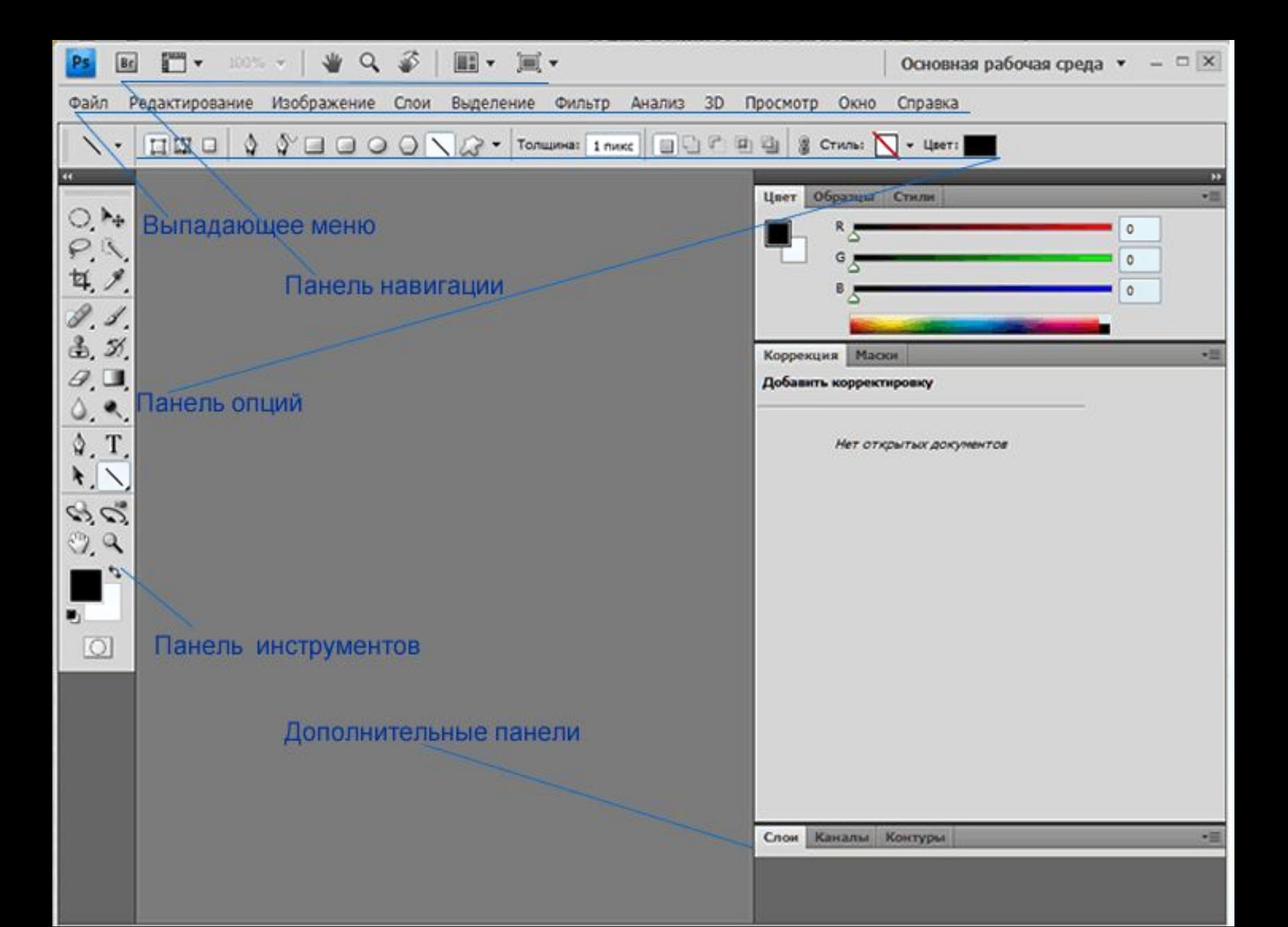

Crop (Рамка) Marquee (Область) Lasso (Лассо)

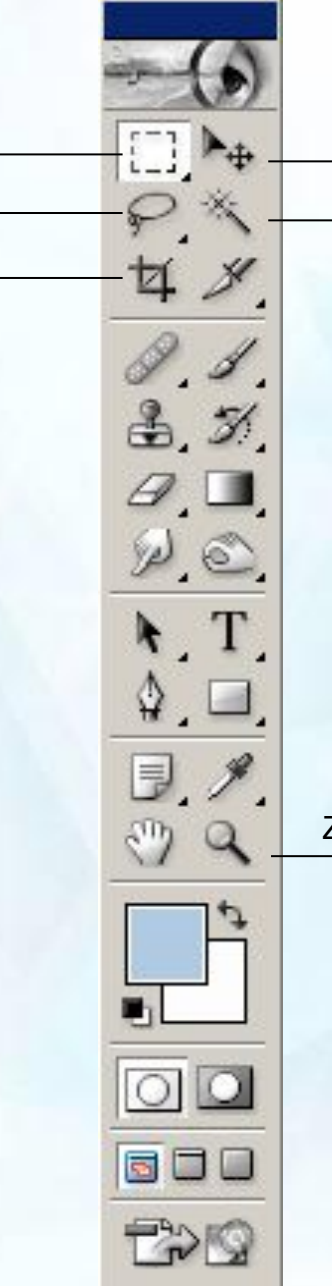

Move (Перемещение) Magic Wand (Волшебная палочка)

Zoom (Масштаб)

# **Практическая работа**

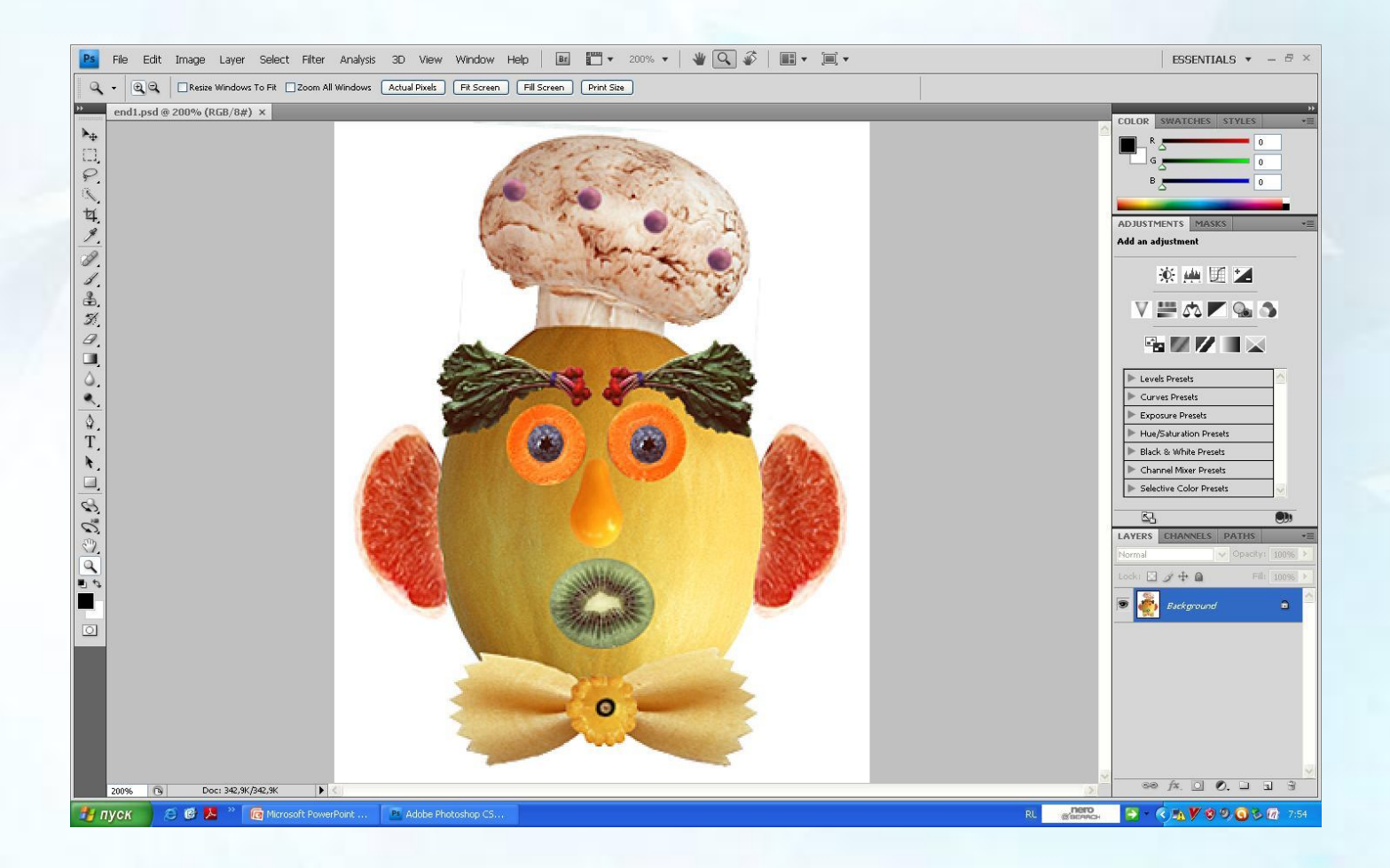

# **Контрольные вопросы:**

- 1) Как изменить размер рабочей области?
- 2) Как изменить масштаб отображения рисунка?
- 3) Как добавить к выделенному фрагменту новую область или вычесть из него лишнюю?
- 4) Как перетащить границу выделения в ходе ее вычерчивания?
- 5) Как отменить несколько последних опеций?
- 6) Как "волшебная палочка" определяет области для выделения? Что такое параметр **Tolerance** (**Допуск**) и как он влияет на выделение?
- 7) Чем команда **Color Range** (**Цветовой диапазон**) отличается от "волшебной палочки"?
- 8) Перечислите все инструменты, которыми пользовались в ходе выполнения работы, объясните их назначение.
- 9) Когда лучше работать не одним инструментом выделения, а несколькими?
- 10) Перечислите все команды, которыми пользовались в ходе выполнения работы, объясните их назначение.